# *Recommended Integrity BIOS Update* **Tech Brief**  *For Improved System Cooling*

#### **Overview**

A new BIOS is recommended for select units (see serial number range below) to provide improved cooling for the Codonics® Integrity® Medical Image Importer. The new BIOS enables the CPU fan to continously run, which will maintain better circulation and temperature regulation.

The sound level does increase for the Integrity with the CPU fan enabled to run continously.

It is recommended to be deployed on MP-45D units that have a serial number from C1288517 to C1368227.

NOTE: The model number MP-45D for your Integrity can be checked by reviewing the label on the bottom of the unit. This update does not apply to models listed as MP-965D.

NOTE: The serial number (SN) for your Integrity can be checked by reviewing the lower right-hand corner of the Codonics manufacturer label. The manufacturer label can be located on the left side of the unit.

CAUTION: There is no option to downgrade your BIOS after version 1.01 of the BIOS has been applied to your Integrity unit.

#### **Installing the BIOS**

- 1. Connect a monitor and keyboard to the unit.
- 2. Insert the BIOS update disc into the unit.
- 3. Reboot the unit.
- 4. The BIOS update disc will load automatically.
- 5. The BIOS update will display a progress status and be completed within one to two minutes.
- 6. Upon completion of the update, the unit will reboot automatically.
- 7. Upon boot up, a display message will be presented as CMOS checksum error - defaults loaded.
- 8. Eject the BIOS update disc.
- 9. Press the F1 key to continue with the normal boot process.
- 10. Upon boot up, the unit is now ready for usage.

### **Technical Support**

Please contact Codonics Technical Support at any time.

- Phone: +1.440.243.1198
- Email: support@codonics.com
- Website: www.codonics.com

## *Get it all with just one call 1.800.444.1198*

All registered and unregistered trademarks are the property of their respective owners. Specifications subject to change without notice.

Copyright © 2012 Codonics, Inc. Printed in the U.S.A. Part No. 901-564-001.01.

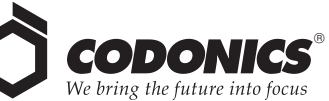

17991 Englewood Drive Cleveland, OH 44130 USA +1 (440) 243-1198 +1 (440) 243-1334 Fax Email info@codonics.com www.codonics.com

Codonics Limited KK New Shibaura Bldg. F1 1-3-11, Shibaura Minato-ku, Tokyo, 105-0023 JAPAN Phone: 81-3-5730-2297 Fax: 81-3-5730-2295